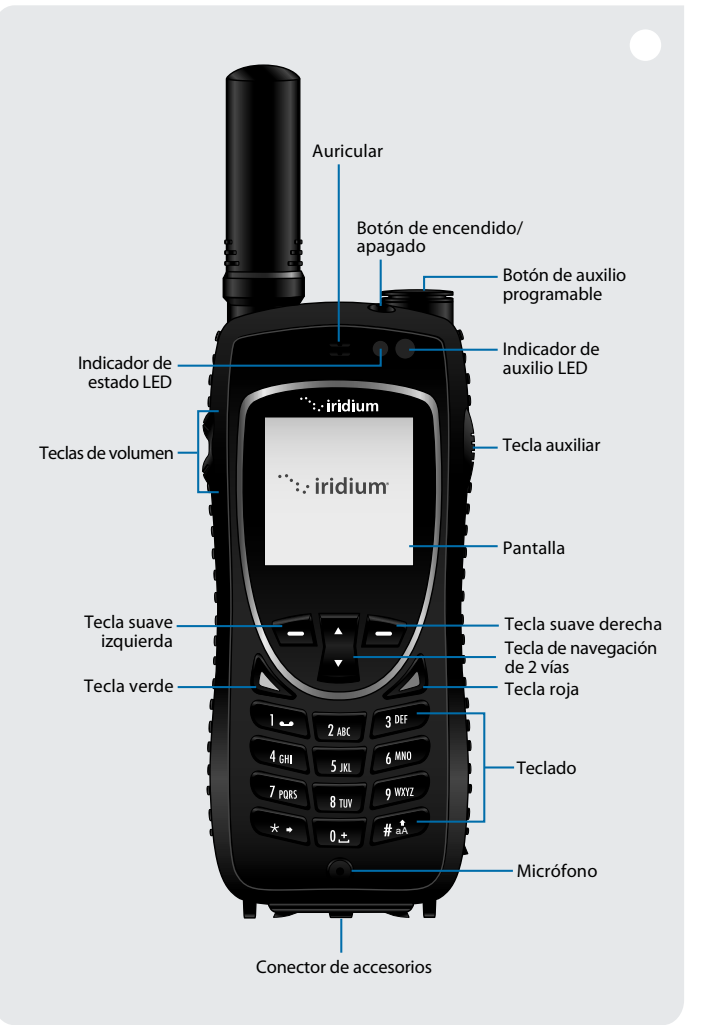

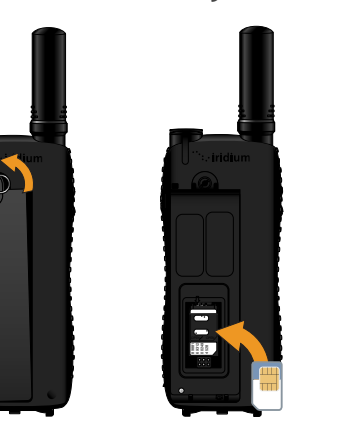

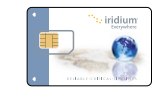

# **1. Cómo insertar la tarjeta SIM 2. Cómo cargar y encender el teléfono**

- Retire la batería del teléfono.
- Deslice la tarjeta SIM en la ranura, como lo indica la calcomanía.
- Vuelva a colocar la batería.
- En el menú principal, seleccione *Setup* (Configuración) y luego *Location Options* (Opciones de localización).
- · De forma predeterminada, el GPS está desactivado. Para activarlo, seleccione *GPS Options* (Opciones de GPS), *GPS On/Off* (Encendido/apagado de GPS) y *Enabled* (Activado).
- Su teléfono cuenta con un botón de auxilio programable, que se encuentra en la parte superior del aparato y sirve para hacer llamadas de emergencia a los contactos que haya especificado. Al encender el teléfono, se le solicitará que ingrese un destinatario de llamadas de emergencia y un destinatario de mensajes de emergencia, hasta que programe estos contactos. Al presionar el botón de auxilio, se iniciará una llamada o un mensaje y se enviará su ubicación al destinatario de emergencia especificado, cada 5 minutos. Para modificar estos ajustes, seleccione *Emergency Options* (Opciones de emergencia).

 ATENCIÓN: Debe configurar el contacto de Modo de emergencia del botón de auxilio, para enviar un mensaje de emergencia a un destinatario de llamadas de emergencia previamente seleccionado.

• Para visualizar su ubicación GPS actual, presione la tecla auxiliar lateral (la actualización inicial puede llevar hasta 2 minutos). Contará con la opción de compartir su ubicación, agregando su ubicación a un nuevo mensaje o a una lista rápida de GPS preconfigurada. Para programar una lista rápida de GPS, seleccione *Message Options* (Opciones de mensaje) y luego *Quick GPS List* (Lista rápida de GPS). Su mensaje se enviará con un enlace a Iridium.com, que mostrará su ubicación en un mapa.

- Para enviar su ubicación con un programa de actualización frecuente, seleccione *Message Options* (Opciones de mensaje) y *Regular Updates* (Actualizaciones frecuentes). En primer lugar, programa el destinatario del mensaje, seleccionando *Update Recipient* (Actualizar destinatario). Luego, programe el horario de envío de los mensajes, seleccionando *Update Frequency* (Actualizar frecuencia). Una vez que haya configurado la frecuencia de actualización, su ubicación se enviará al destinatario programado en la frecuencia definida.
- Su teléfono le permite bloquear sus ajustes de GPS para mantener la configuración deseada, seleccionando *GPS Options* (Opciones de GPS) y *GPS Settings Lock* (Bloqueo de ajustes de GPS). El código de bloqueo de ajustes de GPS por defecto es 3333 y se puede modificar en el menú *Security* (Seguridad), *Change PIN* (Cambiar PIN) y *GPS Settings Lock* (Bloqueo de ajustes de GPS).
- Su teléfono admite la integración con portales de terceros en línea, por medio de la función de transmisión de datos por paquetes (SBD). Estos portales de terceros en línea ofrecen la posibilidad de rastrear la ubicación del teléfono en línea, acceder al historial de localización, enviar y recibir mensajes, configurar geocercas y coordinar registros programados. Si desea obtener más información acerca de los portales de terceros en línea, comuníquese con su proveedor de servicios o visite Iridium.com.
- La localización GPS se descargará y almacenará localmente cuando su teléfono esté encendido, a fin de ofrece un estado de la ubicación inicial al activar el Modo de emergencia presionando el botón de auxilio. Al presionar el botón de auxilio programable siempre se activará el GPS para el Modo de emergencia, para enviar actualizaciones de ubicación, con el GPS activado o desactivado. Es posible que se cobren tarifas por el acceso mensual y el uso de los servicios de mensajes de localización y de transmisión rápida de datos.

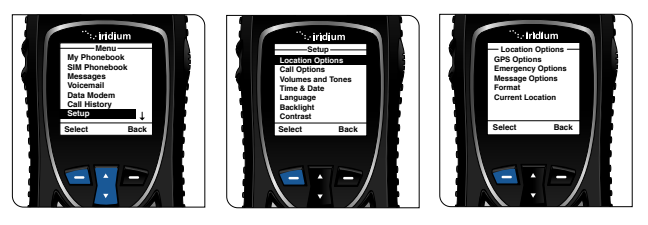

# **3. Cómo configurar y utilizar las funciones de localización GPS**

- Para cargar el Iridium Extreme™, deberá seleccionar el adaptador adecuado y conéctelo a la parte inferior del teléfono.
- Antes de instalarlo, abra la tapa del conector de accesorios, que se encuentra en la parte inferior de su teléfono, y desplácela hacia la parte posterior, sujetándola con los dispositivos de retención.
- Seleccione el adaptador adecuado y conéctelo a la parte inferior del teléfono, de manera que la marca Iridium quede hacia adelante. Luego, presione el adaptador hacia arriba hasta que los sujetadores laterales queden trabados en su lugar y el adaptador quede bien sujeto.
- Conecte el cargador de viaje o el cargador de accesorios para automóviles al adaptador de accesorios, de manera que el adaptador de accesorios quede conectado a su teléfono.
- Conecte el cargador de viaje o el adaptador de accesorios para automóviles a la fuente de alimentación adecuada. El teléfono emitirá un pitido.
- Durante la carga, el símbolo de la batería en la pantalla LCD titilará. Cuando se haya cargado por completo, aparecerá el símbolo de batería completa.

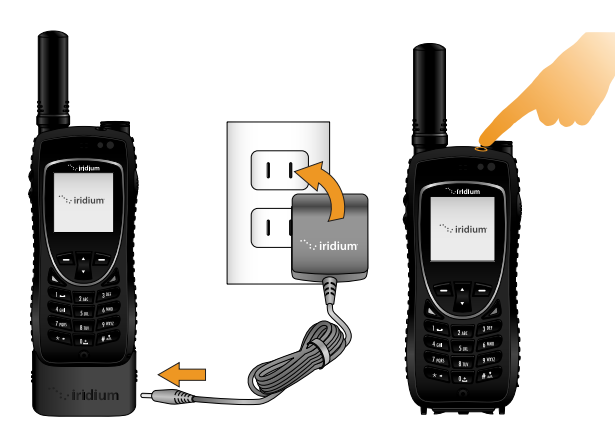

• Cuando se haya completado la carga del teléfono, retire el adaptador sosteniendo el teléfono con la mano izquierda y tomando el adaptador por ambos lados. Presione las partes inferiores de los sujetadores laterales con los dedos pulgar e índice, y quite el adaptador del teléfono.

- Vuelva a colocar la tapa del conector de accesorios en el conector de accesorios y presiónela para sujetarla en su lugar.
- Encienda el teléfono presionando y sosteniendo el botón de encendido/apagado que se encuentra en la parte superior, durante 5 segundos. Recuerde que deberá esperar 5 segundos como mínimo antes de encender el Iridium Extreme™ luego de haberlo desconectado del cargador.
- Si el teléfono solicita un PIN de la tarjeta SIM, ingrese el código PIN de cuatro a ocho dígitos de la tarjeta SIM, proporcionado por su proveedor de servicios. El PIN de la tarjeta SIM predeterminado es 1111 y puede modificarse. En caso de ingresar un código incorrecto varias veces, el teléfono se bloqueará y será necesario ingresar un código de desbloqueo.
- Importante: La batería sólo se debe cargar en ambientes con temperaturas que se encuentren entre 0°C (32°F) y 45°C (113°F).

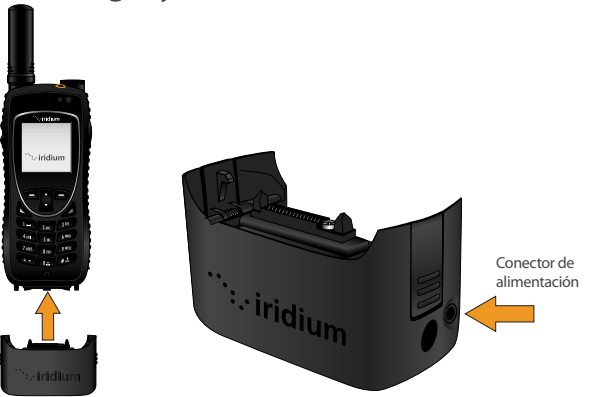

# **6. Cómo enviar un mensaje de texto (SMS)**

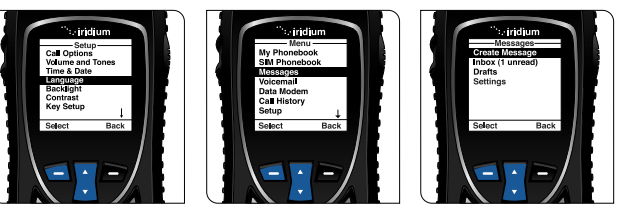

- es conveniente guardar direcciones de correo electrónico en su agenda, • Por medio de su teléfono Iridium Extreme, puede enviar y recibir mensajes de texto y correos electrónicos cortos. Antes de enviar correos electrónicos, para automatizar el envío.
- Para habilitar el software de texto predictivo en su teléfono, seleccione *Setup*  (Configurar) en el menú principal, luego *Language* (Idioma), *Text entry*  (Entrada de texto) y cambie la configuración de la opción Multi-tap a la de texto predictivo en *English* (Inglés), *French* (Francés) o *Spanish* (Español).
- Para enviar un mensaje de texto, seleccione *Messages* (Mensajes) en el menú principal, y luego *Create Message* (Crear mensaje). Si desea enviar un mensaje a una dirección de correo electrónico que no está guardada en su guía de teléfono, deberá ingresar la dirección de correo electrónico, agregar un espacio y luego escribir su mensaje.
- Para escribir utilizando la entrada de texto predictivo, puede elegir entre varios modos diferentes, como palabras (ww), letras (lw), puntuación (#?@) y dígitos (123), presionando la tecla auxiliar lateral.
- Una vez que su mensaje esté completo, seleccione *Options* (Opciones), *Send*  (Enviar), y luego *Add* (Agregar). A continuación, podrá seleccionar una entrada guardada en su guía de teléfono o ingresar un número de forma manual. Si ingresó una dirección de correo electrónico en su mensaje para enviarlo a una dirección que no está almacenada en su agenda, deberá ingresar manualmente el número "+\*2" para enviar el mensaje a un correo electrónico que no esté guardado en su guía de teléfono.
- Sus contactos le pueden enviar un mensaje desde el sitio www.iridium.com y pueden seleccionar *Send a Satellite Message* (Enviar un mensaje satelital) a través de su número de teléfono Iridium, o pueden enviarle un correo electrónico a 8816[número]@msg.iridium.com.
- *Voicemail Settings* (Configuración de correo de voz) y finalmente • En el menú principal, seleccione *Voicemail* (Correo de voz), *Number* (Número).
- Ingrese +881662990000 y luego seleccione *Save* (Guardar) presionando la tecla suave izquierda. Para ingresar el signo +, presione y mantenga presionada la tecla 0.
- Para realizar una llamada de configuración de correo de voz, diríjase a una zona al aire libre con cielo despejado y seleccione *Voicemail*  (Correo de voz) en el menú principal y luego *Call Voicemail* (Llamada al correo de voz). Asegúrese de que la antena esté extendida hacia la izquierda o hacia la derecha, para que al realizar la llamada apunte hacia arriba y tenga un mejor funcionamiento.
- Cuando se le solicite, ingrese su número de teléfono Iridium seguido de la tecla asterisco (\*), luego ingrese su contraseña (que por defecto está compuesta por los últimos siete dígitos de su número telefónico).
- Siga las instrucciones de audio para establecer su nueva contraseña, grabar su saludo y configurar sus ajustes de cuenta.
- Finalice la llamada presionando el botón rojo y siguiendo el mismo procedimiento de *Call Voicemail* (Llamada al correo de voz) cada vez que desee escuchar los mensajes de correo de voz.

# **7. Consejos adicionales**

# **4. Cómo configurar el correo de voz**

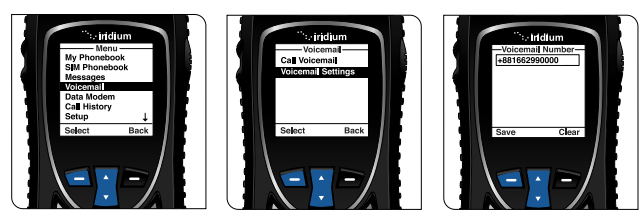

# Extreme Guía de inicio rápido

## El mundo entero se conecta a través de una sola empresa de telecomunicaciones

Iridium es la única y verdadera empresa global de comunicaciones móviles, con cobertura en todo el mundo, que ofrece soluciones de polo a polo. Los productos de voz y de datos de Iridium ofrecen soluciones de telecomunicaciones que permiten que las empresas, las agencias gubernamentales y las personas estén conectadas en cualquier parte del planeta. A través de sus exclusivos socios en todo el mundo, Iridium ofrece nuevos servicios de gran calidad que nos permiten ingresar a una nueva era de las telecomunicaciones.

## **www.iridium.com**

# $\mathbf{F}$   $\mathbf{C}$  in  $\frac{\text{You}}{\text{tcm}}$   $\mathbf{O}$

09/11

© Copyright 2011 Iridium Satellite, LLC. Todos los derechos reservados. Iridium es una marca registrada de Iridium Satellite LLC. y sus asociados. Todas las otras marcas registradas, marcas comerciales, marcas de servicio y logotipos son propiedad de sus respectivos propietarios. Esta información está sujeta a modificaciones sin previo aviso.

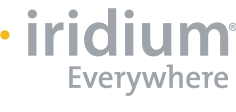

**Mi número de atención al cliente**

**Mi dirección de correo electrónico de atención al cliente**

### **Mi número de teléfono Iridium**

# **5. Cómo realizar una llamada**

- El teléfono se debe usar al aire libre, lejos de árboles y de edificios altos.
- Encienda el teléfono presionando el botón negro que se encuentra en la parte superior.
- En la pantalla podrá leer *searching for network* (buscando red) y luego *Registered* (Registrado). Si el teléfono quedó encendido en el interior de un edificio, tomará más tiempo registrarse en la red para ahorrar energía. Para acelerar el registro en la red, apague el teléfono y enciéndalo al aire libre.
- Antes de realizar una llamada, extienda completamente la antena y rótela, hasta que quede orientada hacia arriba. Asegúrese de que la antena se oriente hacia la izquierda o hacia la derecha, para que apunte hacia arriba al hablar por teléfono.
- Para efectuar una llamada, ingrese la secuencia completa de marcado: 00 o + [Código de país] [Número telefónico].
- Presione la tecla verde para iniciar la llamada y luego presione la tecla roja para finalizarla. Al finalizar la llamada, vuelva a colocar la antena en su posición central, luego retráigala para guardarla cuando no utilice el teléfono.
- Para guardar contactos, seleccione *Menu* (Menú), *My Phonebook* (Mi guía de teléfono), *Options* (Opciones) y luego *New* (Nuevo) para crear y

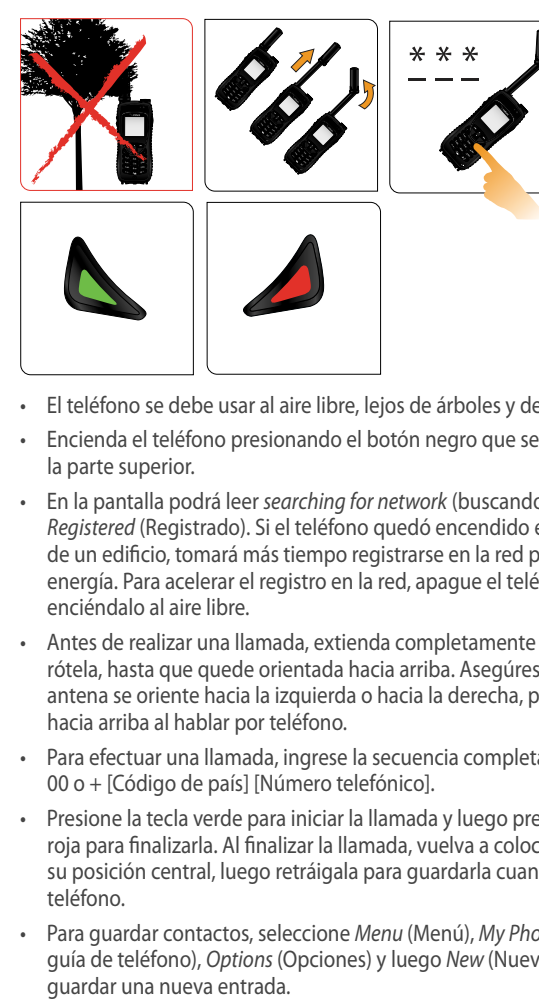

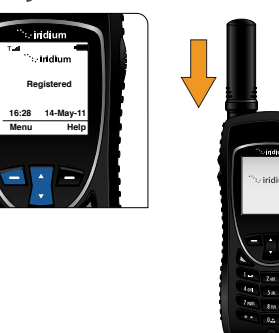

- Si mantiene la batería cargada, se asegura de poder utilizar el teléfono cuando lo necesite. Para un óptimo rendimiento de la batería, procure que se descargue totalmente antes de volver a cargarla por completo.
- Cuando no utilice la antena, retráigala para protegerla.
- Su teléfono se puede programar para agregar automáticamente el código de acceso internacional (00 o +) a cada número que marque. En el menú principal, seleccione *Setup* (Configurar) y luego *Number Entry* (Entrada de número).

 $\cdot$  iridium  $\mathsf I$ 1  $4$  GHI  $\frac{1}{5m}$  6 MND  $8 \text{ rev}$  $\star$   $\frac{1}{0}$   $\frac{1}{0}$   $\frac{1}{0}$   $\frac{1}{0}$   $\frac{1}{0}$   $\frac{1}{0}$  $\mathcal{L}$   $\mathcal{M}$ 

CONFIABLE •INDISPENSABLE •SEGURO

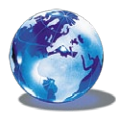